# VIC Hydrology Model Training Workshop – Part III: Application of VIC Model

Ed Maurer, Civil Engineering Department, Santa Clara University

11-12 Oct 2011 Centro de Cambio Global Pontificia Universidad Católica de Chile

### Introduction:

In this section of the workshop, we will walk through a rudimentary implementation of the VIC model. This is only for example.

## 1) Opening and exploring the basic VIC model setup

From the workshop website, download the VIC model setup, and unzip it. There should be several subdirectories: code/ met/ output/ params/ route/ run/ utils/

The names and locations of these are arbitrary, and can be changed to whatever is most logical for your system.

First, go into the params/ directory.

vic\_taller/vic\_model\$ **cd params**

And list the files.

vic\_taller/vic\_model/params\$ **ls**

You'll see four of the essential files needed to run VIC:

- mataquito 0.25.snowbands
- mataquito 0.25.soil
- mataquito 0.25.veg
- world veg lib.txt

You should be familiar with what these contain, and you can open each to ensure it does contain what you expect. These are all readable text files that can be opened with Excel, gedit, notepad+ +. If you do use Excel, be careful if you save it again, because Windows-based programs add hidden characters to these text files that can disrupt the ability of VIC to read them correctly.

A quick check on the soil file can be done using word count:

vic\_taller/vic\_model/params\$ **wc mataquito\_0.25.soil**

23 1242 11840 mataquito\_0.25.soil

This says there are 23 rows in the file, indicating 23 VIC grid cells. There are 1242/23=54 columns. You can verify that this is correct by using the UW VIC web site soil file definition: <http://www.hydro.washington.edu/Lettenmaier/Models/VIC/Documentation/SoilParam.shtml>

You can also scan through some of the parameters to see if they make sense. The first column of the soil file states whether VIC is to run that cell.

Next look at the vegetation parameter file:

vic\_taller/vic\_model/params\$ **less mataquito\_0.25.veg**

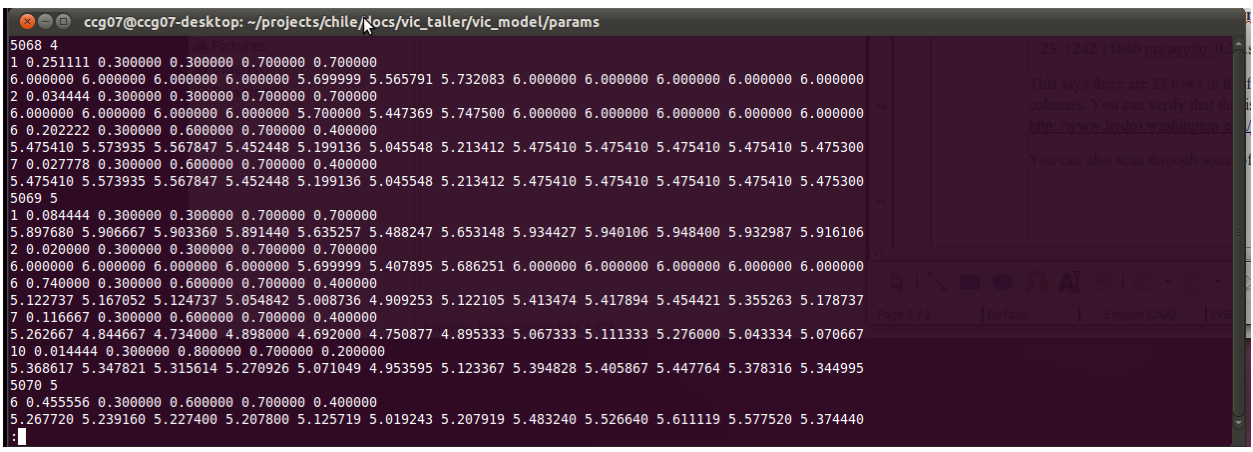

How many root zones have been specified? Typically how many different vegetation types are there in each grid cell? Is global LAI specified? You will need some of this information later. As above, you can find details of the file contents at:

<http://www.hydro.washington.edu/Lettenmaier/Models/VIC/Documentation/VegParam.shtml>

Likewise, look at the snowbands (elevation bands) file:

vic\_taller/vic\_model/params\$ **less mataquito\_0.25.snowbands**

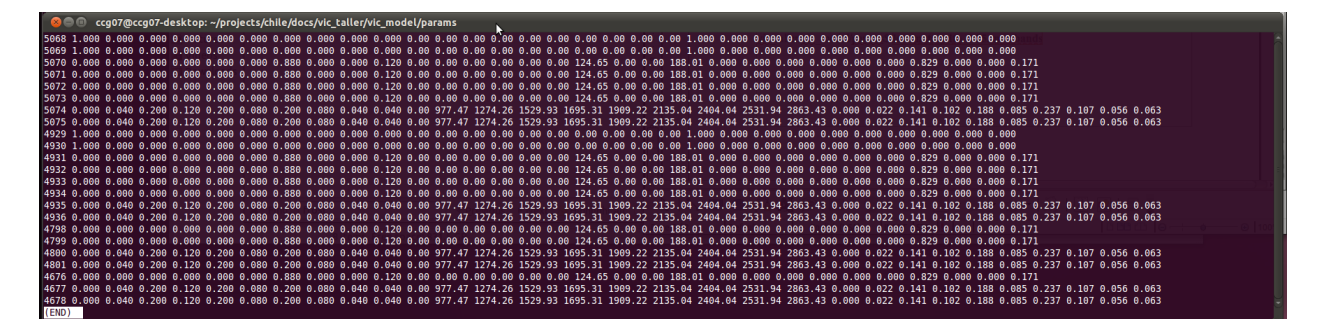

There is a lot of information in this file, but you should be able to determine quickly 1) how many cells are represented in the file; 2) how many elevation bands are included, and 3) whether precipitation is expected to vary with elevation. Item 2 is important at this point, as it needs to be input to the global control file when running VIC.

The final input parameter file is the vegetation library world veg lib.txt, the format of which is also described on the UW website.

Now navigate to the met file directory

vic\_taller/vic\_model/params\$ **cd ../met**

and look at one file:

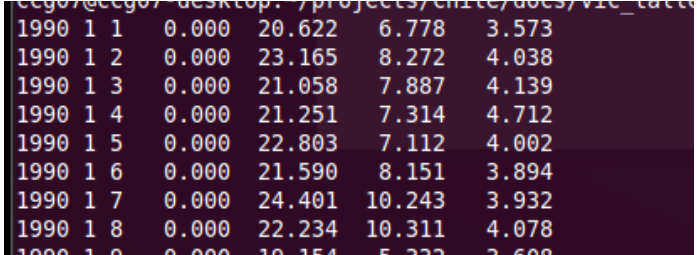

This is an inefficient way to store data, but it is useful in that each day is fully defined, and in ascii format it can be quickly viewed. Note there are 7 columns, with the last 4 providing the meaningful data of precipitation (mm/d), Tmax (C) Tmin (C), and wind speed (m/s). There should be a file in this directory for each VIC grid cell to be run.

#### 2) Build the global control file for VIC

in the run/ directory there is only one file, which is the global control file. It is always easiest to start with an existing global control file than to try to create one from scratch. Open this in an editor like gedit

vic taller/vic model/run\$ gedit chile vic taller global 4.1.1

The top portion of this file is shown below. For details on any entry, again refer to the UW VIC web site:

http://www.hydro.washington.edu/Lettenmaier/Models/VIC/Documentation/GlobalParam.shtml

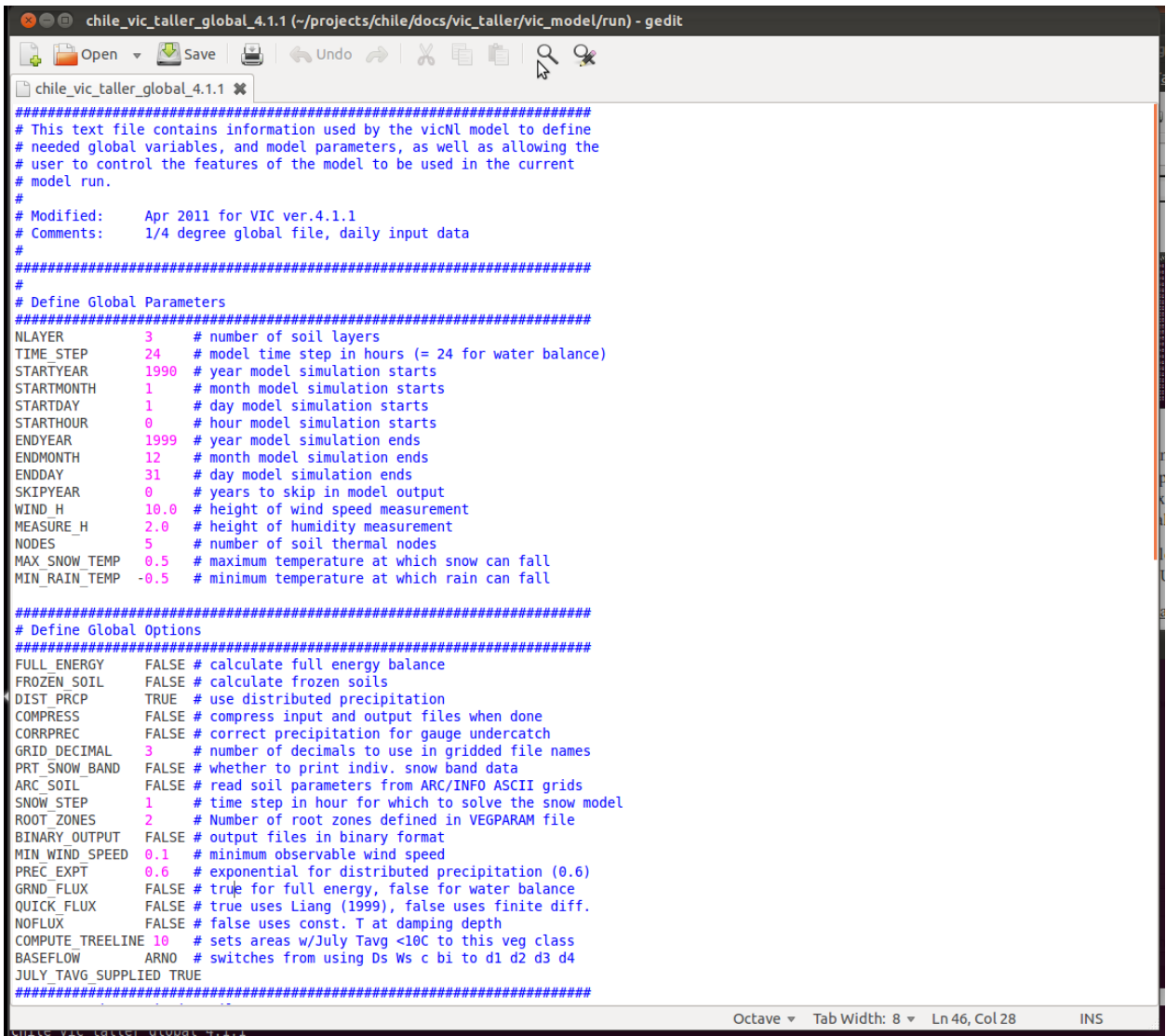

Walk through each of the items and ensure that it is set correctly for your run. The second half of this file describes the location and contents of the input and output files.

Here you can see that the number of snowbands is defined, and this must match what is in the file you created (or were given).

The meteological forcing files are described column by column, as is their format (ascii or binary). Note that the dates are often not included in met files, so the start year, month, day and hour must also be defined, as well as the time step.

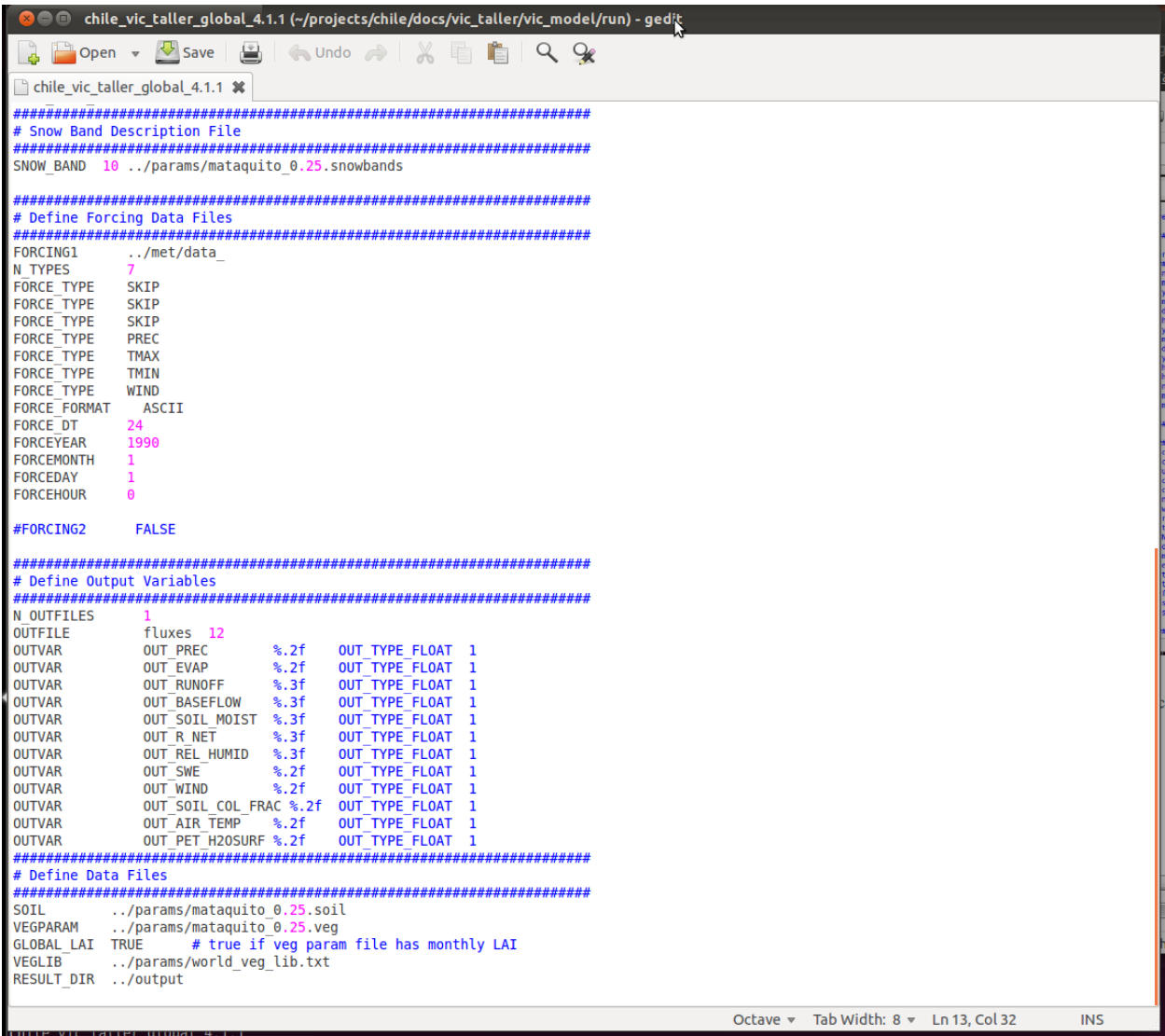

With the newer (circa v 4.1) VIC versions, it is now completely flexible as to what the output files contain, and how many output files are created for each grid cell. **It is highly recommended that the first four OUTVAR always be those shown above.**

#### 3) Compile and run VIC

In the code/ directory, the VIC code can be compiled by typing the command 'make model'

#### vic\_taller/vic\_model/code\$ **make model**

Using the default VIC setup is probably fine, but if you later run into issues, it may be that some default settings need to be changed. If so, the most likely location of the needed setting would be the file user def.h. If you open this you will see many things defined, such as:

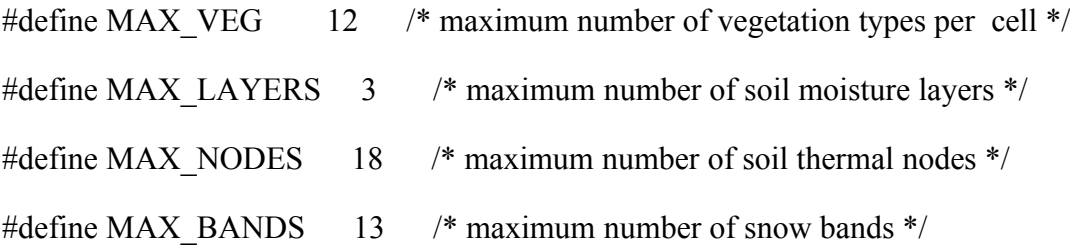

If you do change any of these, you should type 'make clean' prior to recompiling the program.

Compilation produces the executable file **vicNl**. You can copy or move this to the run/ directory for simplicity.

vic\_taller/vic\_model/code\$ **mv vicNl ../run/.**

Now return to the /run directory, and you should have the executable VIC code you just created and the global control file. Now you can run the VIC model:

## vic taller/vic model/run\$ **vicNl -g chile** vic taller global 4.1.1

You can watch the output that is dumped to the screen as the model runs each grid cell. This can be useful for diagnosing problems with the model later. Note that this example VIC model setup is not refined, and produces some warnings. We won't concern ourselves with that now, however.

After VIC completes its run, ensure that the output/ directory contains one file for each grid cell that was run, and that the files have the expected number of rows and columns, and content that seems reasonable.

#### 4) Examining Spatial Output from VIC

There are several ways to look at VIC output. The simplest is to just open an output file (provided you have specified ascii output) and plot the values. This way you can see a few things:

- whether spinup is significant
- whether glaciers are being formed
- if the annual cycle of water storage and flux seems reasonable

For a daily simulation, output will also be daily. Often it is desirable to aggregate to a coarser time step. In the utils/ directory you will find a utility agg time.pl that is very useful. You can type:

vic taller/vic model/utils\$ agg time.pl -h

to see all the details of how to use it.

There are also tools for spatial aggregation of output in the same directory, and tools are available to build GIS-compatible files for viewing the spatial output.

## 5) Generating streamflow

While spatial hydrology is interesting, typically the only way to validate a hydrology simulation is to route the runoff to a streamflow point. This is dealt with in a followup document.